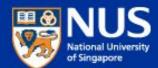

## IT Security Awareness Briefing By NUS IT

Aug 2018 @ MD1

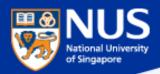

#### **Outline**

- 1. Personal Data Protection Act
- 2. Cyber Attack Phishing Techniques
- 3. Best Practices

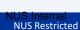

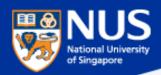

### Personal Data Protection Act

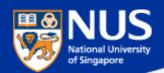

#### **AUP & Legislation Acts**

http://statutes.agc.gov.sg/aol/search/display/view.w3p;ident=a0823194-a6f3-481d-898a-

 $\frac{7854557b85e7; page=0; query=CapAct\%3A88\%20Type\%3Auact, areved; rec=1; resUrl=http\%3A\%2F\%2Fstatutes. agc.gov.sg\%2Faol\%2Fsearch\%2Fsummary \\ \%2Fresults. w3p\%3Bquery\%3DCapAct\%253A88\%2520Type\%253Auact, areved \#legis$ 

| Сар  | Legislative Act                                                                                                    | Brief Description                                                     |
|------|----------------------------------------------------------------------------------------------------|-----------------------------------------------------------------------|
| 50A  | Computer Misuse and Cybersecurity Act                                                                                                    | Unauthorized access or modification of computer program/data          |
| 88   | The Electronic Transaction Act                                                                                                    | Preservation of the integrity and reliability of electronic record    |
| 311A | Spam Control Act https://www.ida.gov.sg/Policies-and-Regulations/Acts-and-Regulations/Spam-Control-Framework                                               | Unsolicited communication in bulk either email or mobile              |
| 97   | The Evidence (Computer Output) Regulations in Chapter 97 of the Evidence Act                                                                               | Admissible evidence for court case (e.g. relevant facts not opinions) |
| 2012 | The Personal Data Protection Act https://www.pdpc.gov.sg/docs/default-source/publications-edu-materials/what-you-need-to-know-about-pdpa-v1-0.pdf?sfvrsn=4 | Protection of personal data                                           |
| 63   | Copyright Act                                                                                                    | Protection of intellectual work                                       |
| 221  | Patent Act                                                                                                    | Protection of invention                                               |
| 332  | Trademark Act                                                                                                    | Protection of branding                                                |
| 338  | Undesirable Publications Act                                                                                                    | Prohibited publication that may be obscene, objectionable, etc        |

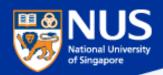

#### **Personal Data Protection Act**

The Personal Data Protection Act 2012 (the "PDPA") establishes a general data protection law in Singapore which governs the <u>collection</u>, <u>use and disclosure</u> of individuals' <u>personal data</u> by organisations.

Examples of Personal Data: NRIC, Name, Address, Contact Number, Medical records, Financial records

https://www.pdpc.gov.sg/-/media/Files/PDPC/PDF-Files/Advisory-Guidelines/finaladvisoryguidelinesonpdpaforselectedtopics28march2017.pdf https://www.pdpc.gov.sg/-/media/Files/PDPC/PDF-Files/Advisory-Guidelines/advisory-guidelines-on-key-concepts-in-the-pdpa-(270717).pdf

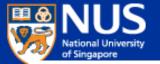

#### **Confidentiality**

#### THE STRAITS TIMES

#### 143 NUS student volunteers' data breached; school directed to provide mandatory training APR 28. 2017, 2:55 PM

The commission found that a URL link for a Google Sheets spreadsheet, started by students from NUS College of Alice and Peter Tan, had disclosed personal data of students without authorisation.

The spreadsheet was created for the college's freshmen orientation camp in 2016, which was led by student leaders.

It contained the full names, mobile numbers, matriculation numbers, shirt sizes, dietary preferences, dates of birth, dormitory room numbers and email addresses of the student volunteers tasked to help run the camp.

It was found that an unknown party had changed the setting on the spreadsheet to "share using a link".

As a result, any user with the URL link will have access to the spreadsheet and the personal data in it, possibly exposing such information to those beyond the university, wrote PDPC deputy commissioner Yeong Zee Kin

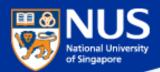

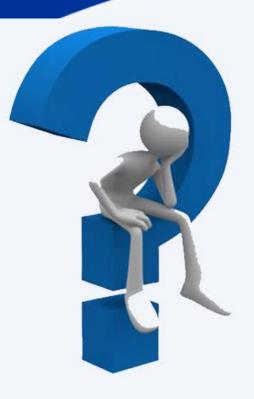

# How does PDPA applies to me?

Answer: I need to handle personal data provided by NUS with care.

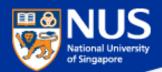

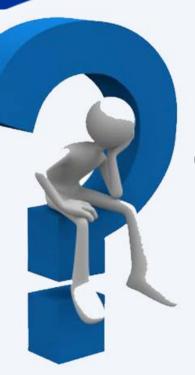

# How do I protect data on my thumb drive?

Answer: Encrypt the data on thumb drive using Bitlocker.

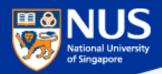

#### **Enable Bit Locker**

Source: https://nusit.nus.edu.sg/its/resources/bitlocker/install-bitlocker/

#### Window 10

- 1. Insert your thumbdrive into your computer.
- 2. Go to Computer and look for the drive letter assigned to your thumbdrive.
- 3. Right-click the drive and select Turn on BitLocker.

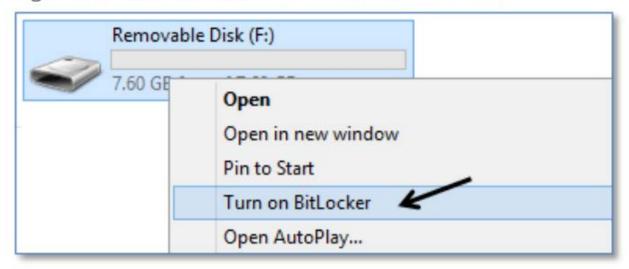

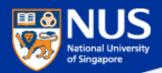

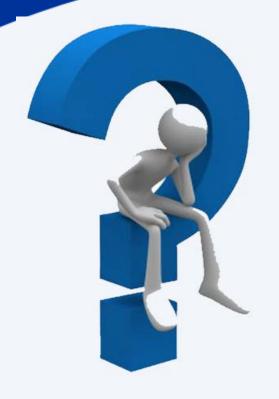

# Can I share my user account and password?

Answer: No, you are liable for all actions performed using the account

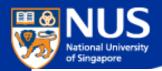

## ION Orchard fined S\$15,000 over customer data breach

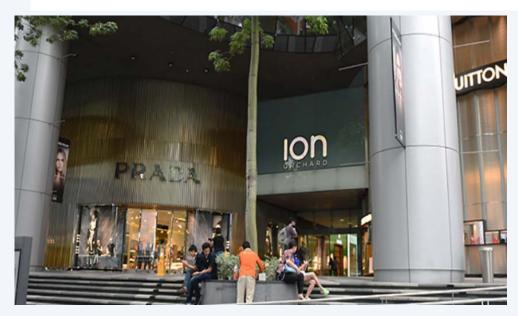

In the incident, which took place on Dec 26, 2015, an unknown perpetrator used valid admin account credentials to log in to a server that held personal customer data.

It found that Orchard Turn Developments did not have any policy to prohibit the sharing of admin account credentials, or to enforce the periodic expiry and renewal of these. Instead, it had only one admin account, which was shared among four authorised users.

Source: CNA @ Jul 2017

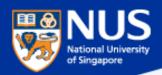

## Phishing Threats

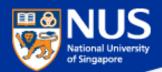

#### "91% of Cyberattacks begins with Phishing Email"

TrendMicro

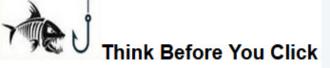

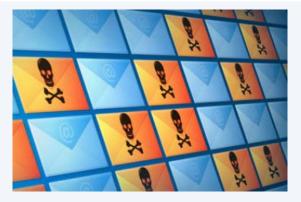

#### Phishers use email to:

- Trick you into handing over your user information so that they can gain access to your system and network.
- Entice you to click on links that take you to web sites that will infect your computer with malware just by visiting it.
- Deliver file attachments that can infect your computer with malware.

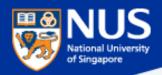

#### Phishing email getting more sophisticated

### DBS warns of phishing site targeting bank customers

----Original Message---From: customerservice@posbbank.com.sg

This is not a DBS/POSB email address

To:

Subject : Security Update

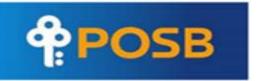

Dear Customer,

Kindly be informed that Singapore Banks has been under attack by hackers, and this has cost some customers to lose their money to this https://virutallin.gq/secure/update/ the Monetary Authority of Singapore to enact a new law mandating all customer enfication/posb/index.html ils to keep their money safe with banks.

Tick or tap to follow link.

Kindly click on <a href="https://www.posb.com.sg/secure/update">www.posb.com.sg/secure/update</a> to update your account with us and to keep your money safe, Failure to follow this instructions might please note that we will not be responsible for any update.

Link to phishing count if you fail to update.

Sorry For any inconvenience this may have caused you.

Thank you for using POSB Bank.

Kind regards, Posb Bank Ltd.

T

Source: https://www.todayonline.com/singapore/dbs-warns-phishing-site-targeting-bank-customers

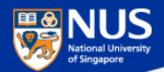

#### Phishing via SMS

# Fake SingHealth SMS messages are being sent out – here is how to verify that the one you received is authentic

If you are not affected by the cyberattack:

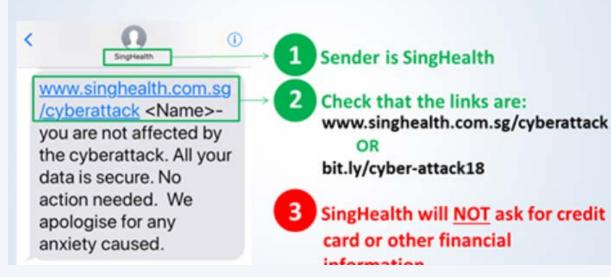

To verify the message, SingHealth said that its name will be reflected as the sender, and that it will not require credit card or other financial information: "Check that the SMS is from 'SingHealth' and that when you 'click', it brings you to the SingHealth

website."

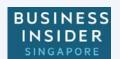

https://www.businessinsider.sg/singhealth-fake-sms-messages-verify/

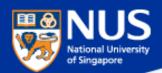

#### How to verify if a website is malicious?

https://www.virustotal.com/

## Zvirustotal

VirusTotal is a free service that **analyzes suspicious files and URLs** and facilitates the quick detection of viruses, worms, trojans, and all kinds of malware.

| http://www.example.com/ |  | Enter URL |
|-------------------------|--|-----------|
|                         |  |           |

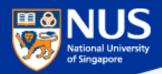

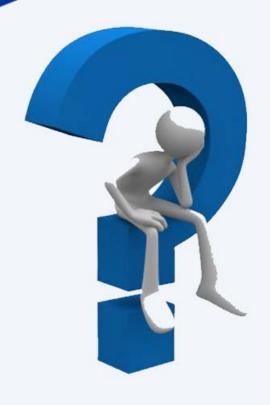

# Can Phishing email be sent from familiar email account?

#### **Answer:**

Yes, the account could be compromised. Report any suspicious email using Phishing button.

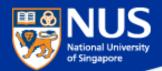

#### **Phishing Reporter Button Launch**

#### SERVICE ENHANCEMENT

NUS INFORMATION TECHNOLOGY

\*This email is sent to all NUS Staff

Dear Colleagues,

Phishing is often used by attackers to gain unauthorised access to an organisation's systems and data. To mitigate this risk, NUS IT has carried out a series of programmes including regular security awareness talks, e-learning and phishing drills. In addition, we will be rolling out an upgraded "Phishing Reporter Button" progressively to all Outlook clients on NUS network. This button will allow you to report Phishing or suspicious emails conveniently.

#### For Windows Users

We will roll out the new "Report Phishing" button for Windows Microsoft Outlook on 28 Jun. You should see the new "Report Phishing" button when you restart Outlook from 28 Jun onwards. If so, no further action is required on your part.

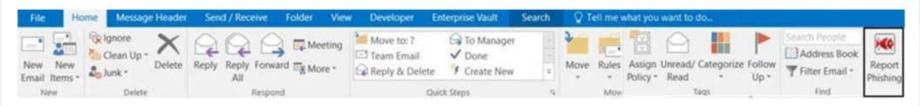

However, if you still do not see the "Phishing Reporter" button after 6 Jul 2018, please install it manually via the Software Center.

#### For Mac Users & Web Outlook Users

The "Phishing Reporter Button" will be rolled out to Mac Users and Web Outlook Users at a later date. No action is required on your part.

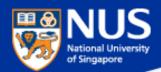

#### **Phishing Email from Legitimate Account**

#### NUS staff hit by 'spear phishing' in new cyber attacks

....Spear phishing is the fraudulent practice of sending e-mail from trusted sender, to trick targeted individual to reveal information, click on malware infected link or attachment.

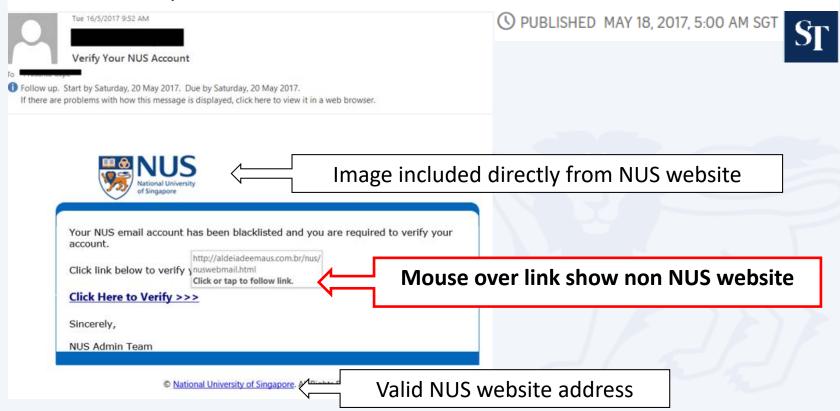

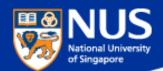

#### **Evolving Phishing Email Techniques**

Source: https://www.wordfence.com/blog/2017/01/gmail-phishing-data-uri/

#### Wide Impact: Highly Effective Gmail Phishing Technique Being Exploited

.... "The attackers log in to your account immediately once they get the credentials, and they use one of your actual attachments, along with one of your actual subject lines, and send it to people in your contact list

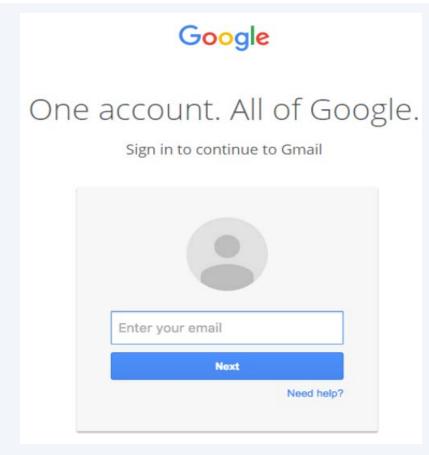

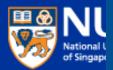

#### SECURITY ADVISORY

NUS INFORMATION TECHNOLOGY

Phishing email targeting NUS

Over the weekend, we detected a series of highly targeted phishing emails being sent to many NUS staff and students. Most of these were sent from compromised NUS accounts, and crafted using existing email subjects which the recipients were familiar with. By using these techniques, the phishing emails were made to appear more authentic, and resulted in more users falling prey.

Below is a sample of the phishing email for your reference. The link in green ("Click here to view message") would bring you to a website requesting you to enter your NUSNET credentials. DO NOT click on this link or any other links from suspicious emails. Please also report such phishing emails immediately by using the "Report Phishing" button. Alternatively, you may contact IT Care at 6516 2080 or <a href="itcare@nus.edu.sg">itcare@nus.edu.sg</a>.

Also, if you responded to any such email or clicked on any link in the email, please change your NUSNET password immediately.

From:

Sent: Sunday, July 15, 2018 9:07 AM

To:

Subject: Re: Re: Access Denied:

Unable to show this message

Click here to view message

Pop3 message delayed: fibu - Date: 07/15/2018 1:06:48 (nus)

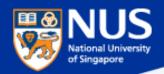

#### Spot a Phishing Email in 3 steps

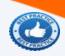

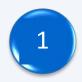

Are you expecting the email?

2

Mouse over the the URL. Is it familiar? e.g. NUS domain nus.edu.sg

subdomain e.g. organization

directory

http://pages.example.com/archive/index.html

protocol

domain e.g. industry or country

filename

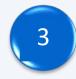

Use link checker to check if the links are safe.

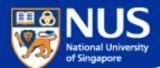

#### How to mouse over link on mobile phone?

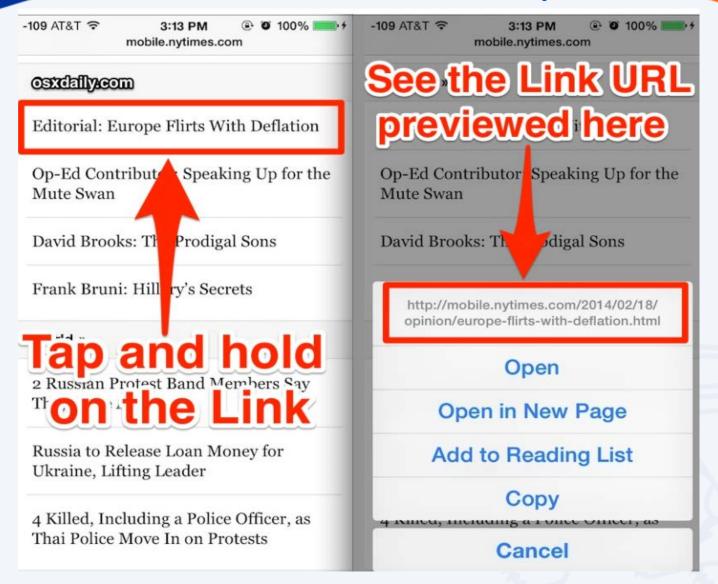

Source: http://osxdaily.com/2014/02/20/preview-link-url-safari-ios/

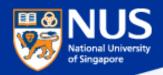

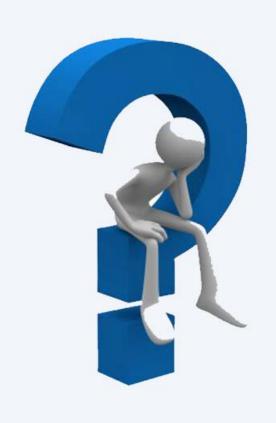

How did my account get compromised or machine get infected?

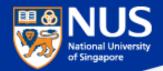

#### **Sources of Malicious Software**

Source: https://www.csa.gov.sg/singcert/news/advisories-alerts/ransomware, https://support.kaspersky.com/viruses

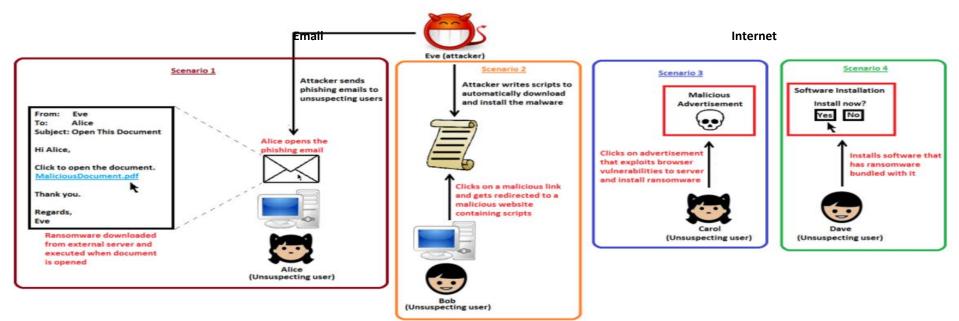

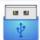

"Removable drives, flash memory devices, and network folders are commonly used for data transfer. When you run a file from a **removable media** you can infect your computer and spread the virus to the drives of your machine."

~ kaspersky

"Software vulnerabilities are most common targets of hacker attacks. Vulnerabilities, bugs and glitches of software grant hackers remote access to your computer, and, correspondingly, to your data, local network resources, and other sources of information" ~ kaspersky

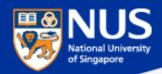

#### ...Beware of Fake Apps

https://www.csa.gov.sg/singcert/news/advisories-alerts/fake-mobile-apps

With the global wide-spread infection of a ransomware known as "WannaCry" aka WanaCryptor, fake mobile apps in Google Play are emerging to promise protection from the ransomware. However, the "WannaCry" ransomware does not target phones. These fake mobile apps disguised as anti-virus apps actually contain malware. Appended below is a list of known free fake anti-virus apps obtained from RiskIQ/CNET.

# ANDROIDS ANTIVIRUS ANDROIDS ANTIVIRUS Boost More Features Account

#### App Title - Developer

360 Antivirus Clean Mobile – SmartAPP
360 Security – Antivirus Boost – 360 Mobile Security Limited
Ace Security-Antivirus Applock – Super Security Tech
Android Antivirus 2016 – HappyAPP11 Studio
Antivirus – Master VPN
Antivirus & Mobile Security – Topi Maxi Group
Antivirus Clean – AVC Security Joint Stock Company

Antivirus - Mobile Security – JRMedia Antivirus Security Protection – Fyzverous Studio

Antivirus Complete Security – Appswale

Antivirus - Virus Cleaner - Mars Std

Antivirus Cleaner And Booster – Praecofac

Antivirus for Android – Antivirus Free for Android

Antivirus - Mobile Security - Playnos Yalp

Antivirus for Android – Android Antivirus

Antivirus - Security & Applock - Acrid Jute

Antivirus Pro - virus removal - GuardforPrivacy

Antivirus & Mobile Security - PetuApp

Antivirus Complete Protection – sagamore

Antivirus Discount Deals - MigenBlog Free Apps

Antivirus 2017 & Virus Removal (Virus Remover) - Pontus Studio

Antivirus Manual – Havana Apps

Antivirus for Android 2016 - AproGar LABS best Antivirus apps on android - ArtusTech

Cleaner Master Antivirus Pro - RED ANDRO SOLUTIONS

CoolAntivirus Antivirus - SOR ENTERTAINMENT, S.L.

CM Security Antivirus Theme - ANDROID THEME

Defenx Antivirus - Suite - "Defenx SA" eScan - Tablet Antivirus - MicroWorld

Free Antivirus Pro 2015 - NCN-NetConsulting Ges.m.b.H.

Free Antivirus 2016+ Ram Boost - H2 Free Antivirus 2016+RAM Boost & Applock

Free Antivirus 2016 - FreeAntivirusTeam

Free Antivirus 2015 For Mobile - Free Antivirus 2015 For Mobile & Tablet

F-Secure Antivirus Test – F-Secure Corporation GO Speed (Cleaner & Antivirus) – FREEAPPSU

Mobile Antivirus Security - Blue Application

Mobile Antivirus & Security - Kiem tien de nhu choi

MP Security Antivirus App Lock – MPSecurityLabs Netlux Mobile Antivirus – Netlux Systems Private Limited

NQ Mobile Security & Antivirus - NQ Mobile Security (NYSE:NQ)

Power Antivirus – Virus Clean - PICOO Design

SecureBrain Antivirus (BETA) - SecureBrain

SecureIT Antivirus & Security - SecurityCoverage, Inc.

Security Antivirus 2016 – Funny for Apps Security Antivirus 2016 – Joker Mush Gero

Security Antivirus 2016 - Zebeena

Security Suite: Free Antivirus - Mobile Cloud Labs Plc.

Smadav Antivirus 2017 – smailapps

Scan - Tablet Antivirus - MicroWorld

Super Antivirus Cleaner 2017 - NightCorp

syncNscan - Security/Antivirus - syncNscan Mobile Security

Total Antivirus Defender FREE - Security Defend

Test your Antivirus - Guillermo HemÃindez Cabrera

VIRUSfighter Antivirus FREE – SPAMfighter aps Webroot Security & Antivirus – Webroot Inc.

XRIME Mobile Antivirus – XRIME Mobile

Zoner Antivirus Test - ZONER Inc

Zoner Antivirus - Tablet - ZONER, Inc.

Zoner Antivirus – ZONER, Inc.

ZenMate Antivirus Security - ZenGuard GmbG

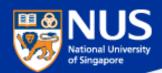

### Protection Measures

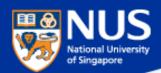

#### What are the best practices?

- Perform data backup regularly.
- Keep your anti-virus software up to date.
- 3 Keep your Operating System and Software updated.
- Do not download the software from untrusted source.

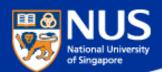

#### **University Virus Scanner**

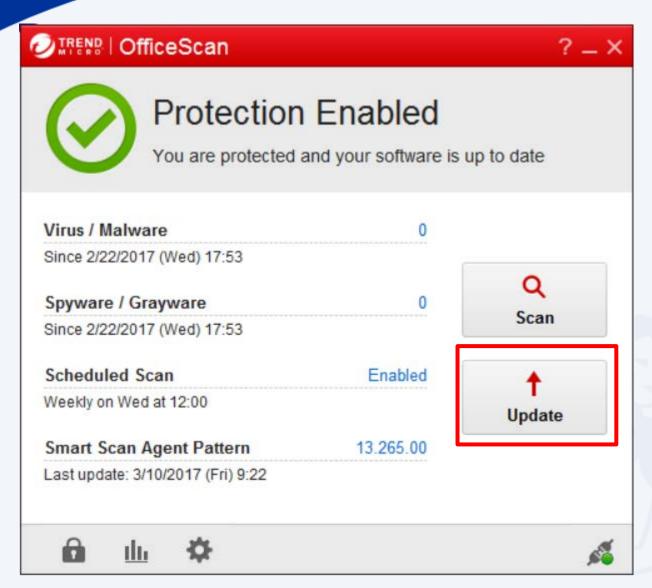

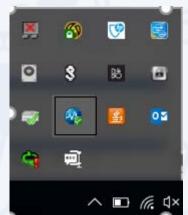

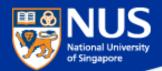

#### **Window OS Updates**

Settings\ Update and Security

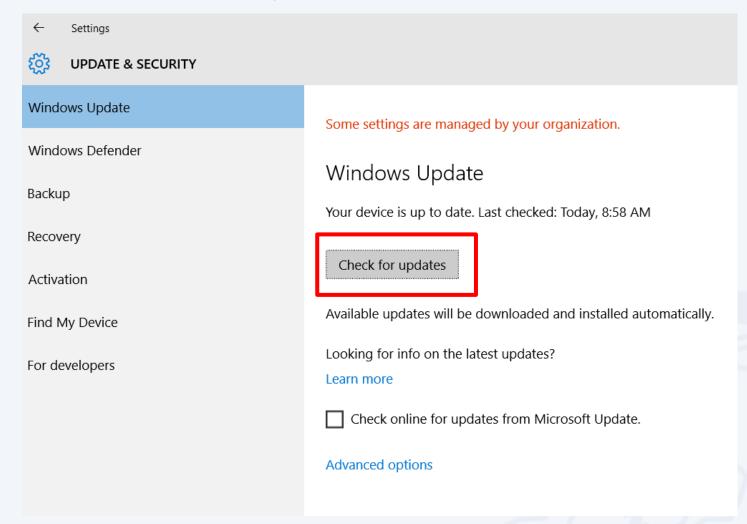

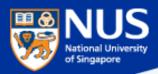

#### **Window Screen Lock**

#### Settings\ Personalization\ Lock Screen

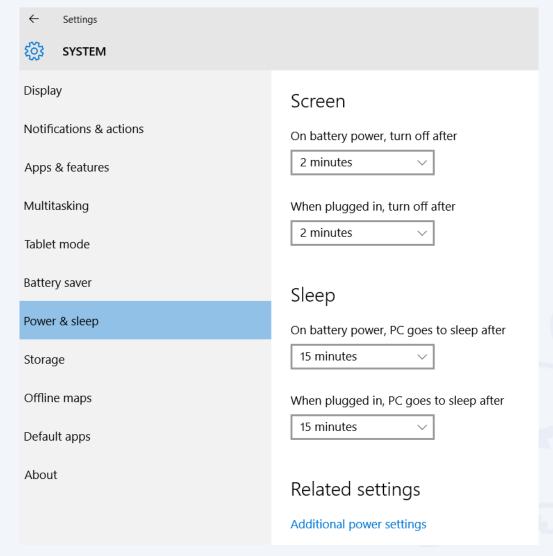

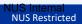

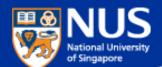

### Prevent USB from being auto run on your laptop

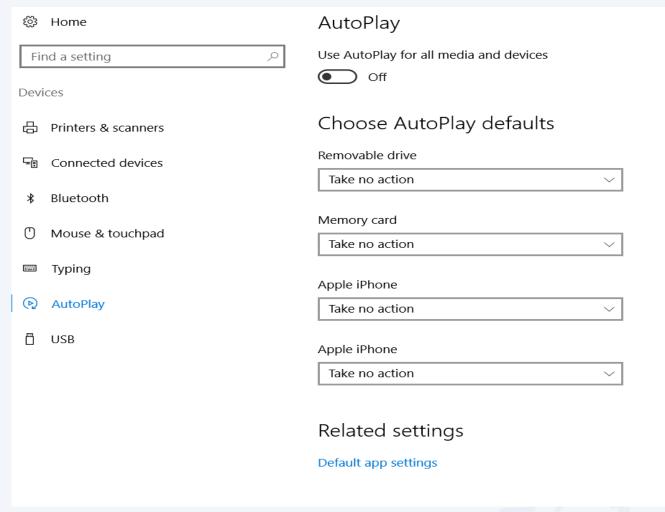

Source: https://www.techrepublic.com/article/how-to-disable-autoplay-and-autorun-in-windows-10/

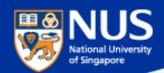

https://privacy.microsoft.com/en-gb/windows-10-microsoft-edge-and-privacy

| SN | Settings               | Values                                             |
|----|------------------------|----------------------------------------------------|
| 1  | Password and Form Data | Do not remember passwords and form data            |
| 2  | Cookies                | Don't allow third party cookies                    |
| 3  | Pop up blockers        | Block pop up (that often comes from advertisement) |

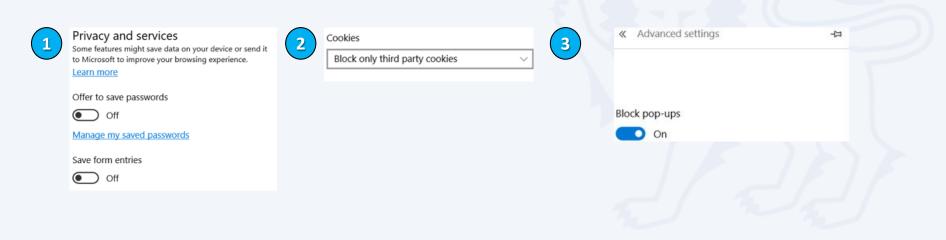

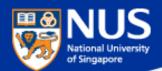

#### **Account & Password**

- Use strong password: minimum of twelve (12) characters in length and be comprised of letters, numbers, and/or special characters.
- 2 Enable Two-Factor Authentication
- Use different account and password for social media and work.
- Don't remember password in web browser.
  - P Do you want Google Chrome to save your password? Save password Never for this site
- Report suspicious email. Do not open the attachments or visit the websites.

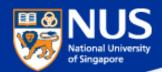

#### **Read Advisories**

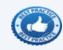

- https://nusit.nus.edu.sg/its/
- http://www.straitstimes.com/tags/cyber-security
- 3 https://www.csa.gov.sg/singcert/news/advisories-alerts
- 4 https://www.scamalert.sg/

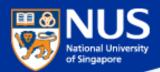

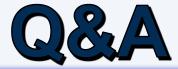

Thank you! Every question you asked contributes to the FAQ list that we are building for NUS community.